## Presentation in Beamer Introduction to presentation in LaTeX

Jan Kohout

July 23, 2013 in Nové Hrady

4 0 8

<span id="page-0-0"></span> $QQQ$ 

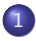

## 1 [What is LaTeX and Beamer?](#page-2-0)

## 2 [Motivation](#page-5-0)

- 3 [What you need?](#page-11-0)
	- **[Philosophy](#page-17-0)**

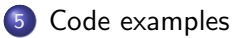

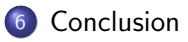

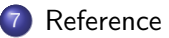

<span id="page-1-0"></span> $298$ 

Þ

 $\rightarrow$ 

∢ □ ▶ ∢ <sub>□</sub> ▶ ∢ ∃

[What is LaTeX and Beamer?](#page-2-0)

# [What is LaTeX and Beamer?](#page-2-0)

Jan Kohout (http://jankoweb.moxo.cz) [Presentation in Beamer](#page-0-0) July 23, 2013 3 / 50

4 0 8

<span id="page-2-0"></span> $QQ$ 

## LaTeX

LaTeX is a document markup language and document preparation system for the TeX (typesetting program) - it creates final pdf document. Uses \*.tex file - created using some form of text editor or WYSIWYG.

## Name origin

From capital Greek letters tau, epsilon, and chi, as the name of TeX derives from the Greek - means skill, art, technique) Pronounced  $\frac{1}{1}$  : t $\epsilon$ x $\frac{1}{1}$  : t $\epsilon$ k $\frac{1}{1}$  or  $\frac{1}{1}$  leit $\epsilon$ k $\frac{1}{1}$ .

[en.wikipedia.org/wiki/LaTeX]]

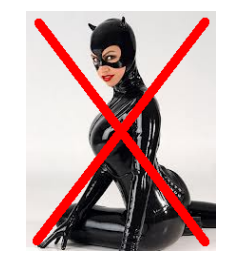

Figure 1 : Latex. [socaltrailriders.org]

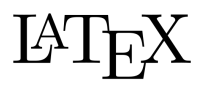

<span id="page-3-0"></span>Figure 2 : LaTeX logo.

**K ロ ▶ | K 何 ▶ | K 日** 

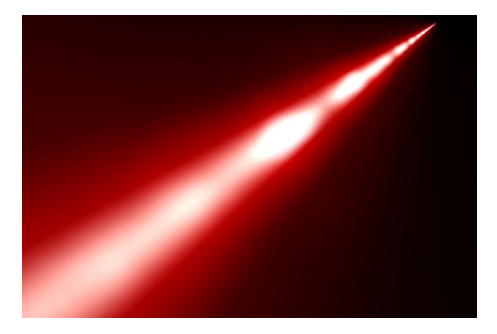

Figure 3 : A beam. [cdni.wired.co.uk]

### Beamer

- $\boldsymbol{\chi}$  a English boy name. The meaning of the name is 'trumpeter' Beamer, Bemeere.
- X American slang for a BMW car.
- ✓ LaTeX class for creating slides for presentations.

Translation to czech Beamer  $=$  rychlý nadhoz, válové snovadlo (?!).

**K ロ ▶ | K 伺 ▶ | K ヨ ▶** 

<span id="page-4-0"></span> $QQ$ 

# **[Motivation](#page-5-0)**

**∢ ロ ▶ イ 伊 ▶** 

<span id="page-5-0"></span>×. ÷ ×

## Why use Beamer and LaTeX?

- **•** presentation under control
	- not as PowerPoint, that do what he want (typically positioning)
- $\bullet$  easy changeable
	- one line change look of the whole

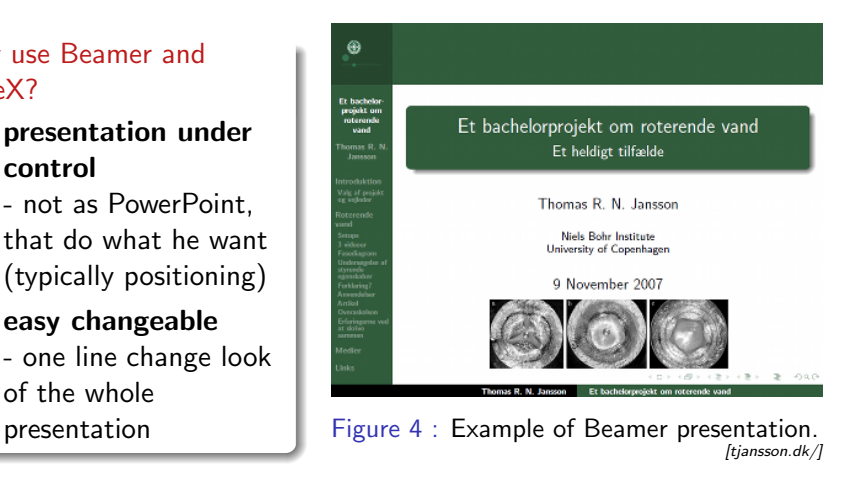

ィロ ▶ イ母 ▶ イヨ ▶

<span id="page-6-0"></span>э

### [Motivation](#page-7-0) **[Advantages](#page-7-0)**

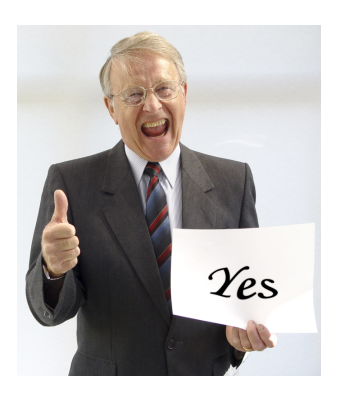

Figure 5 : Beamer! [chennaisocialmedia.com]

- **uniform** format and positioning according to typographic rules
- **vector images** able to insert
- **images** easy to change image by changing source file
- **resizing image** no problem
- **math, code, special chars** easy to write math expression
- **source code** highlighting source codes
- outlines, navigation, reference, citation - created automatically
- <span id="page-7-1"></span><span id="page-7-0"></span>**•** professional looking, macros, templates...

For effective work it is good to know some commands. Sometimes is a problem to find where error is. Compiling, compiling, compiling...

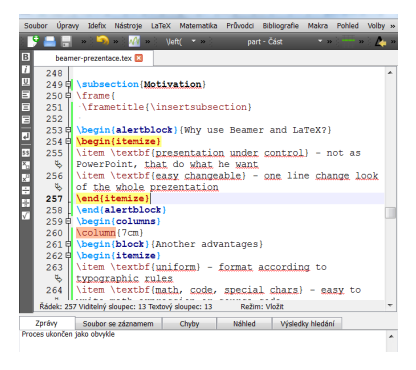

Figure 6 : Example of LaTeX code.

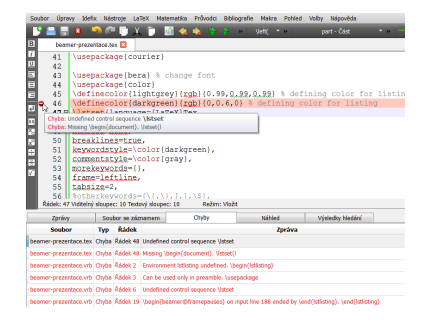

Figure 7 : Example of error console.

∢ □ ▶ .⊀ 何 ▶ .∢ ∃ ▶ .∢

<span id="page-8-0"></span>∽≏∩

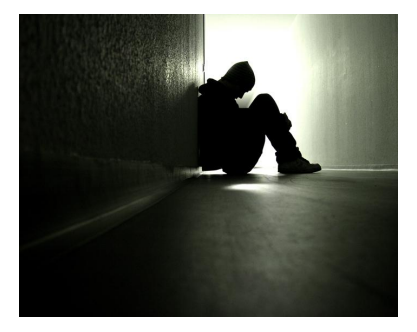

Figure 8: Error finding...<br>[layoutsparks.com]

Jan Kohout (http://jankoweb.moxo.cz) [Presentation in Beamer](#page-0-0) July 23, 2013 10 / 50

<span id="page-9-0"></span>活

重

 $\rightarrow$  $\rightarrow$ 

**K ロ ⊁ K 伊 ⊁ K 毛** 

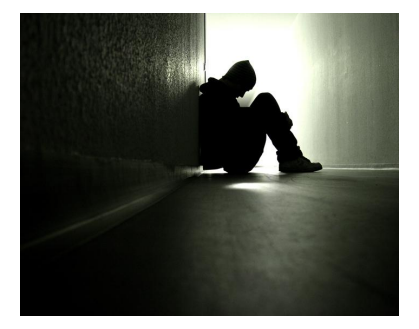

Figure 8: Error finding...<br>[layoutsparks.com]

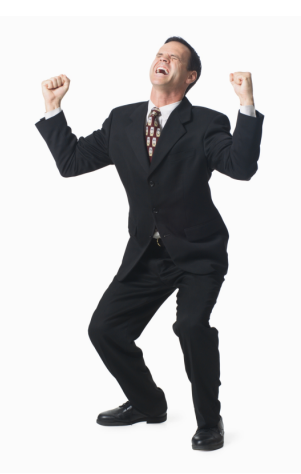

### Figure 9 : Error found. [parganews.com]

**K ロ ▶ K 御 ▶ K 舌** 

Jan Kohout (http://jankoweb.moxo.cz) [Presentation in Beamer](#page-0-0) July 23, 2013 10 / 50

<span id="page-10-0"></span>э

# [What you need?](#page-11-0)

<span id="page-11-0"></span>目

**4 ロト 4 何 ト** 

 $-4$ ∍  $\mathcal{A}$ ≃

## MikTeX

Distribution of TeX - MikTeX, http://miktex.org/. Instalation about 400 MB. Compile \*.tex file into \*.ps or \*.pdf.

### **Editors**

Some text editor (TexStudio, TexMakerX...) or WYSIWYG editor (Bakoma) and pdf/ps viewer  $(Sumatra PDF)$ .  $\qquad \qquad$  Figure 10 : TeX?

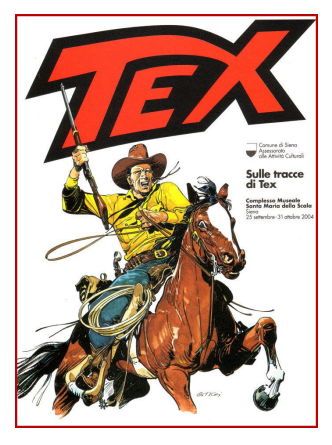

<span id="page-12-0"></span>4 **D** F

[comicbookdaily.com]

## MikTeX - instalation in czech with image wizard

<http://latex.feec.vutbr.cz/cz/latex/lokalni-instalace/> <http://latex.feec.vutbr.cz/cz/latex/diskuze/>

or

<http://support.dce.felk.cvut.cz/lab26/download/LaTeX/TeXinst.pdf>

MIKTeX.3. Zvolte umístění instalace programu a další parametry instalace. Viz obrázky. Jako základní formát stránky nastayte A4 a zvolte "Ask me first" u budoucí instalace chybějících balíčků. Spusťte samotnou instalaci. Trvá relativně dlouho, kopíruje se a rozbaluje totiž spousta malých souborů.

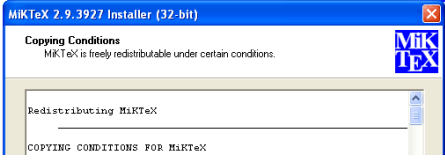

Figure 11 : http://latex.feec.vutbr.cz

<span id="page-13-0"></span>K □ ▶ K @ ▶ K ミ ▶ K ミ

## Instalation

<http://texstudio.sourceforge.net/> - portable version. According me best LaTeX editor - macros, help, integration with SumatraPDF.

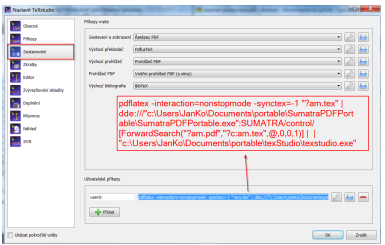

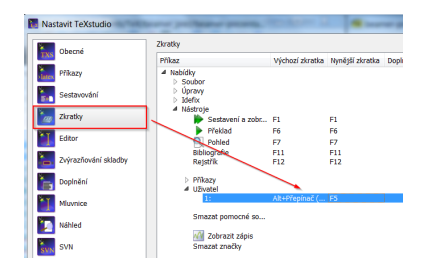

Figure 12 : Setting compilation. Figure 13 : Setting shortcut F5 for creating PDF.

<span id="page-14-0"></span>K □ ▶ K @ ▶ K ミ ▶ K ミ

## Instalation

According me best LaTeX editor. [http://portableapps.com/apps/](http://portableapps.com/apps/office/sumatra_pdf_portable) [office/sumatra](http://portableapps.com/apps/office/sumatra_pdf_portable) pdf portable portable version.

Forward and inverse search When compile TeX to see actual

page. When you click in the pdf document to see related code. Figure 14 : SumatraPDF - setting

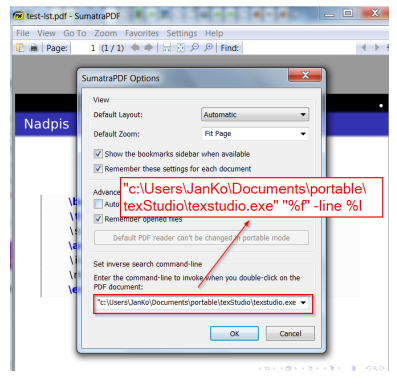

inverse search

<span id="page-15-0"></span>イロト イ母 トイヨ トイヨト

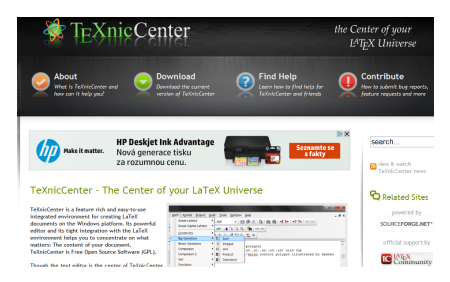

Figure 15 : TeXnicCenter editor. http://www.texniccenter.org/

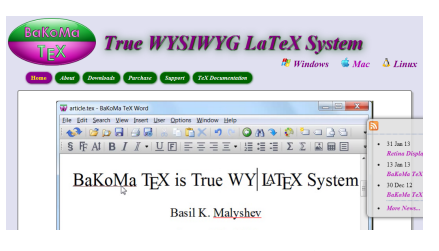

Figure 16 : BaKoMa - WYSIWYG editor. http://www.bakoma-tex.com/

<span id="page-16-0"></span>イロト イ母 トイヨ トイヨト

# [Philosophy](#page-17-0)

Þ

э × ×

**K ロ ト K 伊 ト K** 

<span id="page-17-0"></span>重

## **Compilation**

## To view output  $pdf/ps$  you have to compile  $*$ .tex.

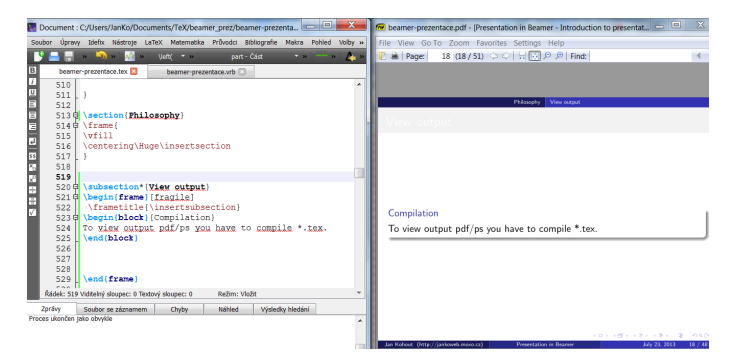

### Figure 17 : TexStudio and SumatraPDF

<span id="page-18-0"></span> $QQ$ 

イロト イ押ト イヨト イヨト

## Packages

To use commands import packages.  $\setminus$ usepackage $\set{FILE}$ 

## Important commands

```
\ (backslash) - control
char; escape char
{} (brackets) - block
 \command
 \{command\}<sub>\</sub>command\{parameters\}\{\setminuscommand text\}% comment
```

```
Examples
\alpha, \phi, \Phi, \times, \neq, \spadesuitbold
small
   \alpha, \phi, \Phi
   \times, \neq, \spadesuit
   \textbf{bold}, {\small small}
```
<span id="page-19-0"></span>イロト イ母 トイヨ トイヨト

```
\documentclass{beamer}
\usepackage{NAME}
...
\begin{document}
\section{TITLE}
\frame{
 \frametitle{\insertsection}
  \begin{ENVIRONMENT}
   commands/text
  \end{ENVIRONMENT}
  % this is a comment
 Text...
}
...
\end{document}
```
<span id="page-20-0"></span> $QQ$ 

医阿里氏阿里

4 D F

In czech no problem, but beware of encoding

```
\usepackage[czech]{babel}
\usepackage[utf8]{inputenc}
```
[http://jankoweb.moxo.cz/blog/skripty/](http://jankoweb.moxo.cz/blog/skripty/prevadec-rozhazene-diakritiky-pri-kopirovani-z-pdf-vytvoreneho-latexem/) [prevadec-rozhazene-diakritiky-pri-kopirovani-z-pdf-vytvoreneho-latexem/](http://jankoweb.moxo.cz/blog/skripty/prevadec-rozhazene-diakritiky-pri-kopirovani-z-pdf-vytvoreneho-latexem/)

In english - have to use special syntax - e.g. "Příliš"

```
\usepackage[english]{babel}
...
\begin{document}
P\vee\{r\}\vee\{i\}li\vee\{s\} ...
\end{document}
```
<span id="page-21-0"></span> $QQ$ 

```
\mode<presentation> {
\usetheme{CambridgeUS}\usecolortheme{whale}
}
```
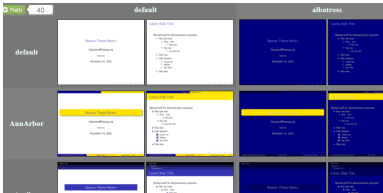

<span id="page-22-0"></span>Figure 18 : Beamer templates gallery, hartwork.org.

<http://www.hartwork.org/beamer-theme-matrix/> [http://jankoweb.moxo.cz/blog/odborny-sw/](http://jankoweb.moxo.cz/blog/odborny-sw/beamer-s ablony-a-materialy-k-tvorbe-profesionalnich-prezentaci/) [beamer-sablony-a-materialy-k-tvorbe-profesionalnich-prezentaci/](http://jankoweb.moxo.cz/blog/odborny-sw/beamer-s ablony-a-materialy-k-tvorbe-profesionalnich-prezentaci/)

# [Code examples](#page-23-0)

<span id="page-23-0"></span>目

Þ

**≮ロ ▶ (伊 )** 

 $\rightarrow$ ∍  $\mathcal{A}$ 

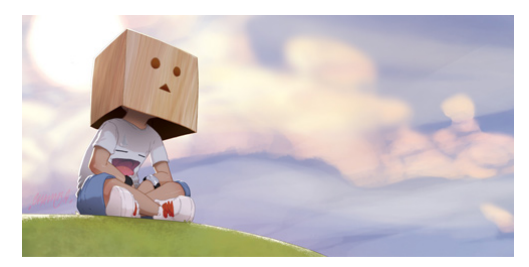

Figure 19 : Header.

<span id="page-24-0"></span>[webstory.my]

```
\documentclass{beamer}
\usepackage{epstopdf} % convert eps to pdf and using pdflatex
\usepackage[english]{babel}
\mode<presentation>{
\usetheme{CambridgeUS}\usecolortheme{whale}
}
\usepackage{url}
                                           4 D F
                                                                \Omega
```

```
\title{Presentation in Beamer}
\subtitle[pod]{Introduction to presentation in LaTeX}
\author{Jan Kohout}
\institute[CTU]{http://jankoweb.moxo.cz}
```

```
\newcommand{\supervisor}{}
```
\newcommand

For defining custom commands.

<span id="page-25-0"></span>4 0 8

```
\defbeamertemplate*{my title page}{default}[1][] { %
   \forall x \vfill
   \begin{centering}\begin{beamercolorbox}[sep=8pt,center,#1]{title
       \ifx\insertsubtitle\@empty%
       \left\{ \text{else} \right\}\vskip0.25em%
         {\usebeamerfont} subtitle\usebeamercolor[fg]{subtitle}\i\fi%
     \end{beamercolorbox}%
     \vskip1em\par\begin{beamercolorbox}[sep=4pt,center,#1]{autho
     \begin{beamercolorbox}[sep=4pt,center,#1]{institute}\usebeamercolorbox}
       \usebeamerfont{supervisor} Supervisor: \supervisor\end{bea
 }
 \frame{ % MAIN SLIDE
  \usebeamertemplate{my title page}
 }
```
<span id="page-26-0"></span> $QQQ$ 

```
\section*{Outline}
\frame{
 \frametitle{\insertsection}
  \tableofcontents
}
.
.
.
\section{TITLE}
\frame{
 \frametitle{\insertsection}
Text...
}
```
## \tableofcontents

Automatically generate outline from section, subsection...

目

**K ロ ▶ | K 伺 ▶ | K ヨ ▶** 

<span id="page-27-0"></span> $QQ$ 

# [Section, boxes, lists, fonts](#page-28-0)

Jan Kohout (http://jankoweb.moxo.cz) [Presentation in Beamer](#page-0-0) July 23, 2013 28 / 50

4 0 8

<span id="page-28-0"></span> $QQ$ 

### Appears in outline

```
\section{TITLE}
\subsection{TITLE}
\subsubsection{TITLE}
```
### Not appears in outline - add star

```
\section*{TITLE}
\subsection*{TITLE}
\subsubsection*{TITLE}
```
<span id="page-29-0"></span>4 0 8

## **Block**

```
\begin{block}{TITLE}
Text...
\end{block}
```
## Alertblock

```
\begin{alertblock}{TITLE}
Text...
\end{alertblock}
```
## **Exampleblock**

```
\begin{exampleblock}{TITLE}
Text...
\end{exampleblock}
```
- o text 1
- o text 2

```
\begin{columns}
```

```
\column{5.5cm}
\begin{itemize}
\intitem text 1
\item text 2
\end{itemize}
```

```
\column{5.5cm}
\begin{enumerate}
\item text 1
\item text 2
\end{enumerate}
```

```
\end{columns}
```

```
\bullet text 1
2 text 2
```
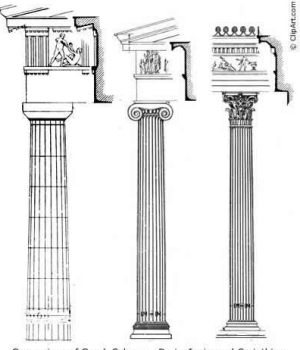

Comparison of Greek Columns: Doric, Ionic, and Corinthian

ィロ ▶ イ母 ▶ イヨ ▶

Figure 20 : Columns. [0.tqn.com]

Jan Kohout (http://jankoweb.moxo.cz) [Presentation in Beamer](#page-0-0) July 23, 2013 31 / 50

<span id="page-31-0"></span> $\Omega$ 

舌

 $\rightarrow$ 

## tiny text small text large text Large text huge text Huge text

```
{\tilde{\tau}}{\small small text}
{\lambda} arge large text
{\Large Large text}
{\huge huge text}
{\Huge Huge text}
```
## bold, italic, red, green, blue <http://myweb.cz>

```
\textbf{bold}, \textit{italic},
{\color{red} red}, {\color{green} green}, {\color{blue} blue}
\url{http://myweb.cz}
```
イロト イ母 トイヨ トイヨト

<span id="page-32-0"></span> $QQQ$ 

# [Images, tables, reference](#page-33-0)

4 D F ∢母 <span id="page-33-0"></span> $QQ$ 

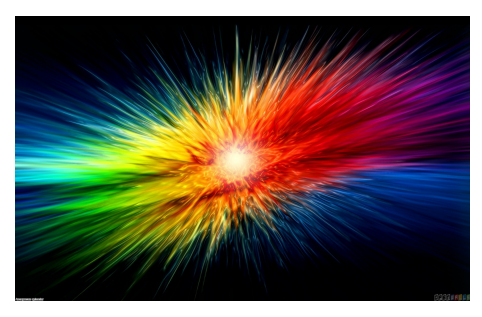

## **Simply**

Setting width, changing image by changing source, auto positioning...

### Figure 21 : Image example. [openwalls.com]

### **\begin**{**figure**}[h]

```
\centering
\includegraphics[width=6cm]{img/image.png}
\caption{Image example}
\label{fig:image.png}
\end{figure}
                                           4 0 8
```
Jan Kohout (http://jankoweb.moxo.cz) [Presentation in Beamer](#page-0-0) July 23, 2013 34 / 50

<span id="page-34-0"></span>

Table 1 : Caption

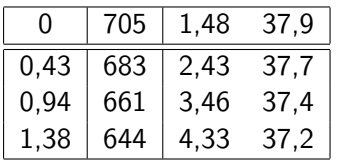

\label{tab : reference} Reference to table. How to use below.

```
\begin{table}[H]
    \centering
    \caption{Caption}
    \vspace{0.2cm}
        \begin{tabular}{|c|l|r r|}
            \hline
 \& 705 \& 1,48 \& 37,9 \ \vee\hline\hline
0,43 & 683 & 2,43 & 37,7 \\
0,94 & 661 & 3,46 & 37,4 \\
1,38 & 644 & 4,33 & 37,2 \\
            \hline
        \end{tabular}
    \label{tab:reference}
\end{table}
```

```
See [2]. According to equation (5).
You can see on figure 5.
```
See \cite{WWW}. According to equation \eqref{eq:example}.

```
You can see on image \ref{fig:advantages.png}.
```
Joseph J.M. Braat, Peter Dirksen, Sven van Haver, Augustus J.E.M. Janssen Detailed description of the ENZ approach, 2005.

<span id="page-36-1"></span>Joseph J.M. Braat, Peter Dirksen, Sven van Haver, Augustus J.E.M. Janssen Extended Nijboer-Zernike (ENZ) Analysis and Aberration Retrieval [online 2012-07-24],  $\langle$ <http://www.nijboerzernike.nl/> $\rangle$ .

<span id="page-36-0"></span> $\Omega$ 

K ロ ⊁ K 個 ≯ K 君 ⊁ K 君 ≯

```
\begin{thebibliography}{99}
   \bibitem{ENZ_math}
   \textsc{Joseph J.M. Braat, Peter Dirksen, Sven van Haver, Aug
   \neq \newblock \emph{Detailed description of the ENZ approach}, 20
   \bibitem{WWW}
   \textsc{Joseph J.M. Braat, Peter Dirksen, Sven van Haver, Aug
   \newblock \emph{Extended Nijboer-Zernike (ENZ) Analysis and
   Aberration Retrieval} [online~\hbox{2012-07-24}], $\langle
\end{thebibliography}
```
K □ ▶ K @ ▶ K ミ ▶ K ミ

<span id="page-37-0"></span> $QQQ$ 

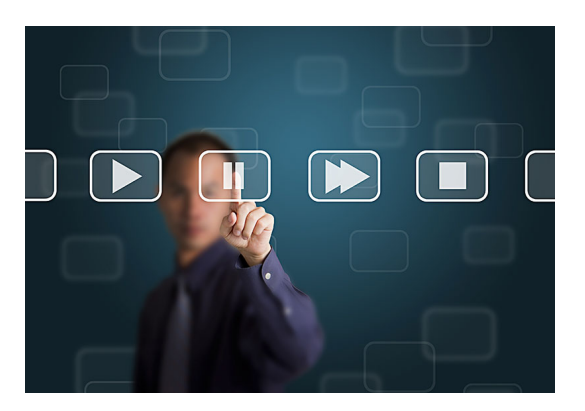

Some text \pause

**K ロト K 倒 ト K ミト** 

## Figure 22 : Pause.

[genome.duke.edu]

<span id="page-38-0"></span>э

重

 $\rightarrow$ ×

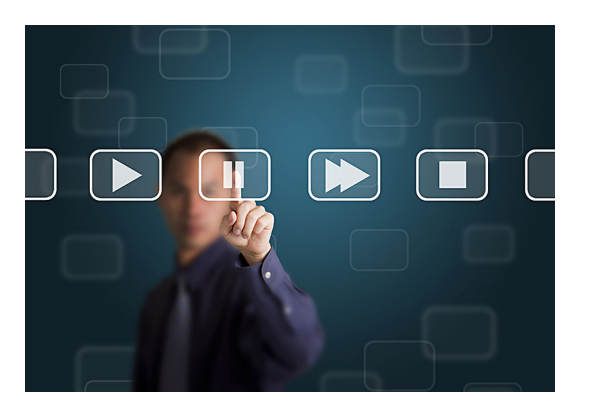

Some text \pause

Some text \pause

**K ロ ⊁ K 伊 ⊁ K ミ ⊁** 

## Figure 22 : Pause.

[genome.duke.edu]

<span id="page-39-0"></span>重

 $-4$ **D** 

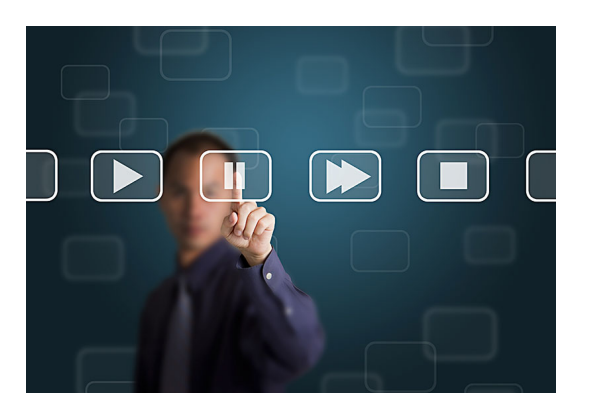

Some text \pause

Some text \pause

Some text \pause

**K ロト K 倒 ト K ミト** 

## Figure 22 : Pause.

[genome.duke.edu]

<span id="page-40-0"></span> $\rightarrow$   $\equiv$ . p э

# [Math, source code, Matlab](#page-41-0)

4 0 8

<span id="page-41-0"></span> $QQ$ 

## Expand  $(a + b)^n$ :

$$
(a + b)^n
$$
  
\n
$$
(a + b)^n
$$
  
\n
$$
(a + b)^n
$$
  
\n
$$
(a + b)^n
$$
  
\n
$$
(a + b)^n
$$
  
\n
$$
(a + b)^n
$$
  
\n
$$
(a + b)^n
$$
  
\n
$$
(a + b)^n
$$
  
\n
$$
(a + b)^n
$$
  
\n
$$
(a + b)^n
$$
  
\n
$$
(a + b)^n
$$
  
\n
$$
(a + b)^n
$$
  
\n
$$
(a + b)^n
$$
  
\n
$$
(a + b)^n
$$
  
\n
$$
(a + b)^n
$$
  
\n
$$
(b + b)^n
$$
  
\n
$$
(c + b)^n
$$
  
\n
$$
(d + b)^n
$$

```
Expand $(a+b)^n$:
\begin{eqnarray}
   (a + b)<sup>n</sup> \\
   (a \ h + \ b)<sup>n</sup> \
   (a\quad a + \qquad b)<sup>n</sup> \\
   (a\qquadquad + \qquad b)<sup>n</sup>
\end{eqnarray}
```
÷

<span id="page-42-0"></span> $QQ$ 

重

 $\rightarrow$ 

ィロ ▶ イ母 ▶ イヨ ▶

### Math in text

 $x = 7 \alpha + 4 \beta$ 

 $|\$x = 7 \setminus, \alpha + 4 \setminus, \beta\$ 

## Numbered equation

$$
\frac{1}{2}, x_1, x^2, \lim_{s \to \inf} s, \int_{\min}^{\max} x^2 dx, \sum_{\min}^{\max} \beta = \pi
$$
 (5)

**\begin**{equation} \frac{1}{2}, x\_1, xˆ2, lim\_{s \rightarrow \inf} s, ... \int\_{min}ˆ{max} xˆ2 dx, \sum\_{min}ˆ{max} \beta = \pi \label{eq:example} **\end**{equation}

<span id="page-43-1"></span> $299$ 

<span id="page-43-0"></span>イロト イ部 トイヨ トイヨト

```
\usepackage{color}
\lstset{language=[LaTeX]Tex}
```
Usage in slides - don't forget "fragile"

```
\begin{frame}[fragile]{Source code}
\begin{lstlisting}
code
\end{...}
```
### Many languages supported

See [http://en.wikibooks.org/wiki/LaTeX/Source](http://en.wikibooks.org/wiki/LaTeX/Source_Code_Listings) Code Listings.

<span id="page-44-0"></span>4 0 8

## latex()

Export output directly to LaTeX. [http://jankoweb.moxo.cz/blog/skripty/](http://jankoweb.moxo.cz/blog/skripty/matlab2latex-prevadec-ceskeho-retezce-matlabu-do-formatu-latexu/) [matlab2latex-prevadec-ceskeho-retezce-matlabu-do-formatu-latexu/](http://jankoweb.moxo.cz/blog/skripty/matlab2latex-prevadec-ceskeho-retezce-matlabu-do-formatu-latexu/)

## File / Publish Configuration

Advanced export - directly to \*.tex file. Example and more information [http:](http://jankoweb.moxo.cz/blog/odborny-sw/matlab-publikovani-m-filu/)

[//jankoweb.moxo.cz/blog/odborny-sw/matlab-publikovani-m-filu/](http://jankoweb.moxo.cz/blog/odborny-sw/matlab-publikovani-m-filu/).

<span id="page-45-0"></span>4 0 8

# [Conclusion](#page-46-0)

**∢ □ ▶ ∢ ⑦** 

 $\rightarrow$ -4 <span id="page-46-0"></span>э

## Labels names

fig: for images, eq: for equations, tab: for tables.

Vector images (eps)  $\{usepackage\}$ eps2pdf $\}$ 

### **Macros**

Shortcuts, macros, symbol tables...

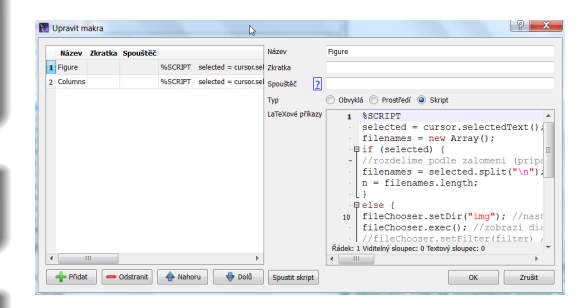

### Figure 23 : Macros in TexStudio

<span id="page-47-0"></span>ィロ ▶ イ母 ▶ イヨ ▶

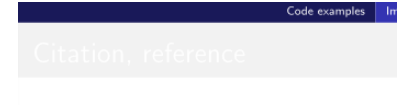

See [2]. According to equation (??).

Figure 24 : Bad reference or first compilation.

### Frequent errors

- $\bullet$  forgotten \usepackage
- forgotten end of brackets  $\}$
- forgotten  $\end{$ environment $\}$
- using " \_" in text mode
- using special chars in text mode
- using math symbols in text mode

<span id="page-48-0"></span>**4 ロ ▶ 4 包** 

## Tip

Often compiler report error at another place that occurs. You don't know nothing form error message? Google it.

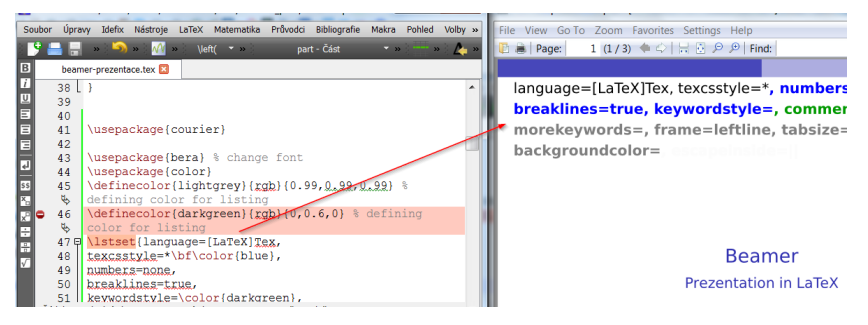

### Figure 25 : Forgotten usepackage.

<span id="page-49-0"></span> $\Omega$ 

イロト イ母 トイヨ トイヨト

## Quick start

- MikTeX
- **TeXStudio**
- SumatraPDF

Steps for presentation in PDF Editor  $\rightarrow$  \*.tex file  $\rightarrow$  PDF

<span id="page-50-0"></span>4 0 8

## \*.tex Beamer template

[http://jankoweb.moxo.cz/blog/odborny-sw/](http://jankoweb.moxo.cz/blog/odborny-sw/beamer-sablona-prezentace-pro-latex/) [beamer-sablona-prezentace-pro-latex/](http://jankoweb.moxo.cz/blog/odborny-sw/beamer-sablona-prezentace-pro-latex/)

# [Thank you for attention!](#page-51-0)

<span id="page-51-0"></span>4 0 8

## For beginners

<http://www.abclinuxu.cz/clanky/latex-pro-zacatecniky> - course of LaTeX.

<http://www.abclinuxu.cz/clanky/navody/beamer-latex-na-prezentace> course of Beamer.

<http://www.it.cas.cz/manual/latex/> - huge course of LaTeX. <http://support.dce.felk.cvut.cz/pub/roubalj/teaching/latex.php> - tex templates and something about typography.

## Advanced

<http://jankoweb.moxo.cz/blog/odborny-sw/> - my experiences. <http://tex.stackexchange.com/> - when you need a help. <http://stackoverflow.com/> - find "latex". <http://www.it.cas.cz/manual/latex/n.html> - about macros.

<span id="page-52-0"></span> $QQ$ 

イロト イ押 トイヨ トイヨ トーヨー